## **Ръководство на потребителя за Dell OptiPlex 7020 MFF Plus**

### **I. Подготовка за работа:**

*Изображенията в този документ може да се различават в зависимост от конфигурацията, която сте закупили.*

- 1. Свържете клавиатурата и мишката (фиг. 1).
- 2. Свържете се към мрежата си чрез кабел или се свържете към безжична мрежа като алтернатива (фиг. 2).
- 3. Свържете дисплея (фиг. 3).

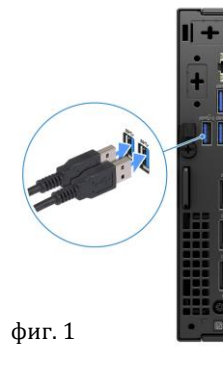

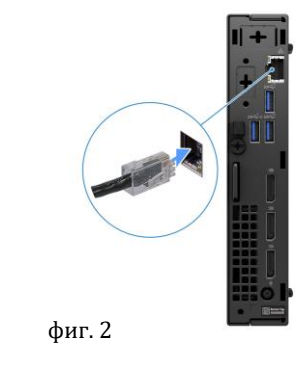

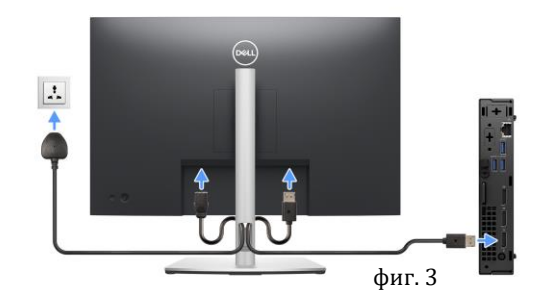

- 4. Свържете захранващия кабел към компютъра (фиг. 4).
- 5. Натиснете бутона за Включване (фиг. 5).
- 6. Завършете конфигурирането на операционната система:

### **За Ubuntu:**

Следвайте инструкциите на екрана, за да завършите инсталацията. За допълнителна информация вижте [http://www.dell.com/support.](http://www.dell.com/support) **За Windows:**

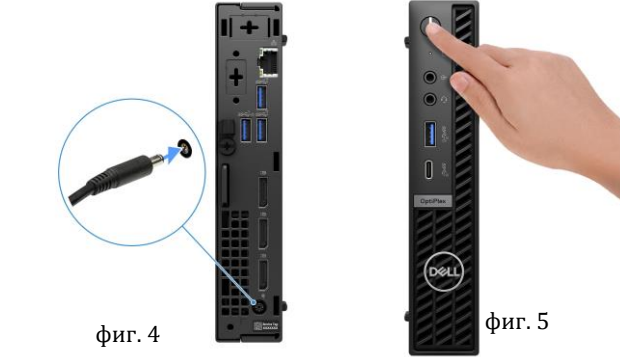

- Следвайте инструкциите на екрана, за да завършите инсталацията. Dell ви препоръчва:
- Да се свържете към мрежа за Windows ъплейти.

*Забележка: Ако сте се свързали към защитена мрежа, въведете паролата за дадената безжична мрежа, когато системата ви каже.*

- Ако сте свързани към интернет, се впишете или си създайте Microsoft профил. Ако не сте свързани към интернет си създайте офлайн профил.
- На екрана **Support and Protection** въведете данните си за контакт.

7. Намерете Dell apps в Windows Start Menu – Recommended

**Бележка**: Приложенията на Dell са достъпни в под категория в Windows Старт меню.

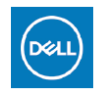

**My Dell:** Централизирано място за ключови приложения на Dell, помощни статии и друга важна информация за вашия компютър. Също така My Dell ви уведомява за състоянието на гаранцията, препоръчаните аксесоари и актуализациите на софтуера, ако има такива.

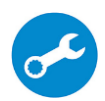

**SupportAssist**: SupportAssist е интелигентна технология, която поддържа компютъра ви в най-добрата му работна форма, като оптимизира настройките му, открива проблеми, премахва вируси и ви уведомява, когато трябва да направите системни актуализации. Тя проверява състоянието на хардуера и софтуера на вашия компютър. SupportAssist е предварително инсталиран на повечето Dell устройства, които работят с операционната система Windows. За повече информация вижте [www.dell.com/serviceabilitytools.](http://www.dell.com/serviceabilitytools)  **Бележка:** Може да подновите или да ъпгрейднете гаранцията си като натиснете датата на изтичане на гаранцията в Support Assist.

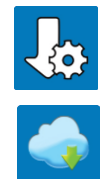

**Dell Update:** Ъпдейт на драйвери и критични корекции. За повече информация вижте [www.dell.com/s](http://www.dell.com/serviceabilitytools)upport .

**Dell Digital Delivery:** Сваляне на софтуерни приложения, които са закупени, но не са инсталирани на компютъра. За повече информация вижте [www.dell.com/](http://www.dell.com/serviceabilitytools) support .

### **II. Хардуерни компоненти:**

#### **Изглед отпред:**

### **1. Бутон за захранване:**

Натиснете, за да включите компютъра, ако е изключен, в състояние Сън или в състояние на Хибернация.

Когато компютърът е включен, натиснете бутона за захранване, за да поставите компютъра в състояние Сън; натиснете и задръжте бутона за захранване за 10 секунди, за да изключите принудително компютъра.

*Забележка: Можете да персонализирате поведението на бутона за захранване в Windows.*

- **2. Светлинен индикатор за активност на устройство за съхранение:** Индикаторът за активност светва, когато компютърът чете от или записва на устройства за съхранение.
- **3. Line-out/line-in аудио порт:** За свързване на поддържани аудио устройства.
- **4. Универсален аудио жак:**
	- За свързване на слушалки или комбинирани слушалки с микрофон.
- **5. USB 3.2 Gen 2 (10 Gbps) порт с PowerShare:**

Свържете устройства като външни устройства за съхранение и принтери. Осигурява скорост на трансфер на данни до 10 Gbps. Поддържа Power Delivery, което позволява двупосочно захранване между устройствата.

Осигурява до 15 W изходна мощност.

*Бележка: PowerShare ви позволява да зареждате вашите USB устройства дори когато компютърът ви е изключен.*

**Бележка**: Ако USB устройство е свързано към порта PowerShare, преди компютърът да бъде изключен или поставен в състояние на Хибернация, трябва да извадите устройството и да го свържете отново, за да активирате зареждането му.

**6. USB 3.2 Gen 2x2 Type-C (20 Gbps) порт:** Свържете устройства като външни устройства за съхранение, принтери и външни дисплеи. Осигурява скорост на трансфер на данни до 20 Gbps.

### **Изглед отзад:**

- **1. Един опционален порт за външна антена:** Поддържа допълнителен модул за външна антена.
- **2. Един опционален I/O модулен порт:**

Поддържа опционален I/O модул с един от следните портовете:  $\triangleright$  HDMI 2.1

- 
- ➢ DisplayPort 1.4a (HBR3)
- $\triangleright$  PS2
- ➢ USB Type-C with DisplayPort Alt mode and Power Delivery
- $\triangleright$  VGA
- ➢ Serial

*Бележка: Можете да свържете 90 W хъб монитор Dell USB-C към опционалния порт Type-C като консолидирано решение за захранване, дисплей и USB I/O за вашия компютър.*

**3. Клип за DC-in кабел:**

Използвайте за насочване на кабела на захранващия адаптер.

**4. USB 3.2 Gen 1 (5 Gbps) порт със Smart Power On:**

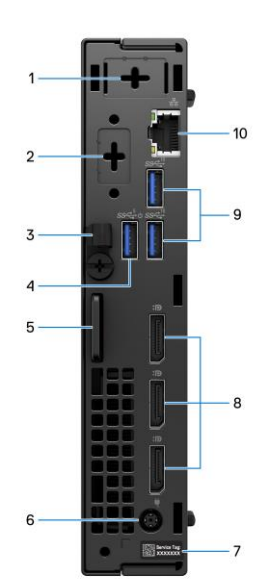

 $\mathfrak{D}$ 

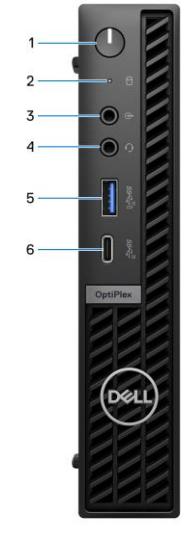

Свържете устройства като външни устройства за съхранение и принтери. Поддържа скорост на трансфер на данни до 5 Gbps.

**Забележка**: Когато USB събуждането е активирано в BIOS, компютърът ще се включи или ще се събуди от Хибернация, когато се използва USB мишка или клавиатура, която е свързана към този порт.

### **5. Слот за защитен кабел Kensington и ринг за катинар:**

Свържете защитен кабел, за да предотвратите неоторизирано движение на вашия компютър и инсталирайте стандартен катинар, за да предотвратите неоторизиран достъп до вътрешността на вашия компютър.

# **6. Порт за захранващ адаптер:**

Свържете захранващ адаптер, за да осигурите захранване на вашия компютър.

### **7. Сервизен етикет:**

Сервизният етикет е уникален буквено-цифров идентификатор, който позволява на сервизните техници на Dell да идентифицират хардуерните компоненти във вашия компютър и ви дава достъп до гаранционната информация на компютъра.

### **8. Три DisplayPort 1.4a порта:**

Свържете външен дисплей или проектор. Може да поддържа видео изходи до 4096 x 2304 при 60 Hz.

### **9. Два USB 3.2 Gen 2 (10 Gbps) порта:**

Свържете устройства като външни устройства за съхранение и принтери. Осигурява скорост на трансфер на данни до 10 Gbps.

### **10. Мрежов порт:**

Свържете Ethernet (RJ45) кабел от рутер или широколентов модем за достъп до мрежа или интернет със скорост на трансфер от 10/100/1000 Mbps.

### **III. Регулаторна политика за съответствие:**

Dell Inc. (Dell) се ангажира да спазва законите и наредбите във всяка страна, в която доставя своите продукти. Продуктите на Dell са проектирани и тествани, за да отговарят на съответните световни стандарти за безопасност на продуктите, електромагнитна съвместимост, ергономичност и други задължителни нормативни изисквания, когато се използват по предназначение.

Инструкции за безопасна работа с продукта, както и подробна регулаторна информация за продукта и съответствието му с европейски директиви и стандарти, може да бъде намерена на български език на следния линк:

<https://www.dell.com/learn/us/en/uscorp1/regulatory-compliance>

### **Не изхвърляйте този продукт с битови отпадъци.**

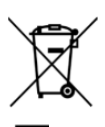

Изхвърляйте устройството в съответствие с WEEE директивата на ЕС (Отпадъчно електрическо и електронно оборудване). Опаковката изхвърлете по начин, опазващ околната среда.

Този символ на зачеркната кофа за отпадъци на колелца означава, че продуктът (електрическо и електронно оборудване) не трябва да се поставя при битови отпадъци. Проверете местните наредби за изхвърлянето на електронни продукти.

Допълнителна информация за продукта и декларация за съответствие може да бъде намерена на: [www.polycomp.bg](https://polycomp.bg/poly/product-details/0006303871344?a=%D0%9D%D0%B0%D1%81%D1%82%D0%BE%D0%BB%D0%B5%D0%BD%20%D0%BA%D0%BE%D0%BC%D0%BF%D1%8E%D1%82%D1%8A%D1%80%20N205O7090MFF.html)